# Welcome to HTC

Краткое руководство

Более подробное Руководство пользователя в формате PDF можно загрузить с сайта: http://www.htc.com/europe/support.aspx

#### **Прежде всего прочтите эту информацию**

ДАННОЕ УСТРОЙСТВО ПОСТАВЛЯЕТСЯ С НЕ ПОЛНОСТЬЮ ЗАРЯЖЕННЫМ АККУМУЛЯТОРОМ.

НЕ ИЗВЛЕКАЙТЕ АККУМУЛЯТОР ВО ВРЕМЯ ЗАРЯДКИ ТЕЛЕФОНА. ВАША ГАРАНТИЯ УТРАТИТ СИЛУ, ЕСЛИ ВЫ РАЗБЕРЕТЕ ИЛИ ПОПЫТАЕТЕСЬ РАЗОБРАТЬ УСТРОЙСТВО.

#### **ОГРАНИЧЕНИЯ В ОТНОШЕНИИ КОНФИДЕНЦИАЛЬНОСТИ**

В некоторых странах запись телефонных разговоров преследуется по закону, поэтому собеседнику необходимо сообщить о факте записи разговора. При использовании функции записи телефонных переговоров соблюдайте требования соответствующих законов и предписаний, действующих в вашей стране.

#### **Ограничение ответственности за убытки**

В МАКСИМАЛЬНО РАЗРЕШЕННОЙ ПРИМЕНИМЫМ ЗАКОНОМ СТЕПЕНИ КОМПАНИЯ НТС ИЛИ ЕЕ ПОСТАВШИКИ НИ ПРИ КАКИХ ОБСТОЯТЕЛЬСТВАХ НЕ БУДЕТ НЕСТИ ПЕРЕД ПОЛЬЗОВАТЕЛЕМ ИЛИ КАКОЙ-ЛИБО ТРЕТЬЕЙ СТОРОНОЙ ОТВЕТСТВЕННОСТЬ ЗА ЛЮБЫЕ КОСВЕННЫЕ, ФАКТИЧЕСКИЕ, ВЫТЕКАЮЩИЕ, СЛУЧАЙНЫЕ ИЛИ ШТРАФНЫЕ УБЫТКИ ЛЮБОГО РОДА НА ОСНОВАНИИ ЗАКОНОВ О КОНТРАКТАХ ИЛИ ГРАЖДАНСКИХ ПРАВОНАРУШЕНИЯХ, В ТОМ ЧИСЛЕ, БЕЗ ОГРАНИЧЕНИЯ УКАЗАННЫМ, ЗА ТЕЛЕСНОЕ ПОВРЕЖДЕНИЕ, СНИЖЕНИЕ ДОХОДА, ПОТЕРЮ РЕПУТАЦИИ, УПУЩЕННЫЕ КОММЕРЧЕСКИЕ ВОЗМОЖНОСТИ, УТРАТУ ДАННЫХ И/ИЛИ ПОТЕРЮ ПРИБЫЛИ В РЕЗУЛЬТАТЕ ИЛИ В СВЯЗИ С ДОСТАВКОЙ, ВЫПОЛНЕНИЕМ ИЛИ НЕВЫПОЛНЕНИЕМ ОБЯЗАТЕЛЬСТВ ИЛИ ИСПОЛЬЗОВАНИЕМ МЕТЕОРОЛОГИЧЕСКОЙ ИНФОРМАЦИИ, ДАННЫХ И/ИЛИ ДОКУМЕНТАЦИИ НЕЗАВИСИМО ОТ ТОГО, МОЖНО ЛИ БЫЛО ПРЕДВИДЕТЬ ВОЗМОЖНОСТЬ ТАКИХ УБЫТКОВ.

### **\*\*\* ВАЖНОЕ НАПОМИНАНИЕ \*\*\***

Для некоторых приложений телефона требуется постоянное подключение к Интернету. **Мы настоятельно рекомендуем** вам подписаться на тарифный план с фиксированной оплатой за цифровую связь. Использование не фиксированного, а повременного тарифного плана может повлечь дополнительные расходы, связанные с подключением к Интернету. Прежде чем использовать приложения телефона, имеющие доступ к Интернету, мы настоятельно рекомендуем вам выяснить у вашего мобильного оператора расценки за цифровую связь.

### **Содержание**

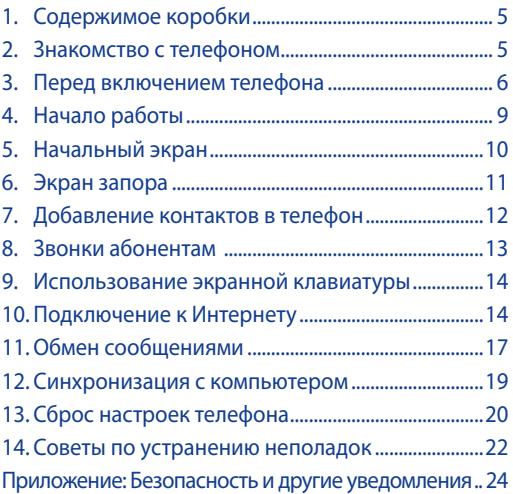

### <span id="page-4-0"></span>**1. Содержимое коробки**

- 
- USB-кабель синхронизации
- 
- $\bm{\cdot}$  Телефон HTC Touch2  $\bm{\cdot}$  Стереогарнитура с разъемом 3,5 мм
- Адаптер переменного тока
- Батарея Краткое руководство

### **2. Знакомство с телефоном**

Передняя панель содержит следующие элементы:

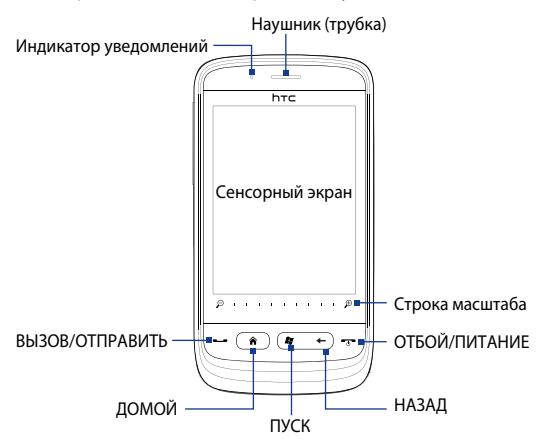

Кнопки ГРОМЧЕ/ТИШЕ для изменения громкости находятся на левой панели телефона.

Гнездо аудиовыхода на верхней панели телефона позволяет подключать прилагаемуй стереогарнитуру с разъемом 3,5 мм. На нижней панели имеется разъем синхронизации для зарядки батареи и подключения телефона к компьютеру.

### <span id="page-5-0"></span>**3. Перед включением телефона**

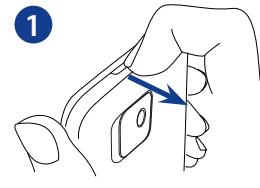

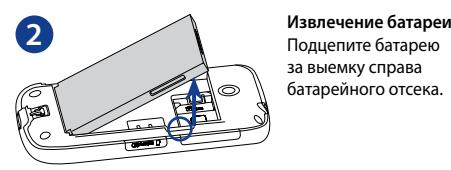

#### **1 Снимите заднюю крышку.**

Пальцем приподнимите верхнюю часть задней крышки. (Там имеется выемка, за которую можно подцепить пальцем заднюю крышку, чтобы ее снять.)

за выемку справа батарейного отсека.

#### **3 Установка SIM-карты**

Вставьте SIM-карту позолоченными контактами вниз, чтобы ее скошенный уголок был обращен в сторону от гнезда карты. Вдвиньте SIM-карту до конца в гнездо.

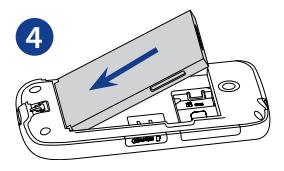

#### **ВНИМАНИЕ!**

Перед установкой другой батареи снимите тонкую пленку, покрывающую батарею.

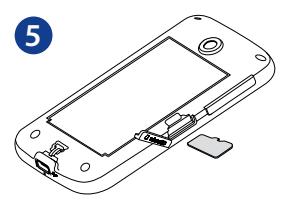

#### **Вставьте батарею обратно.**

- 1. Совместите открытые медные контакты батареи с контактами внутри батарейного отсека.
- 2. Сначала вставьте сторону контактов батареи, затем легким нажимом вставьте батарею на место.

#### **5 Установка карты microSD**

- Откройте крышку 1. гнезда microSD на боку телефона.
- Вставьте карту . microSD в гнездо позолоченными контактами вниз (до защелкивания).
- Закройте крышку .крышку гнезда microSD.

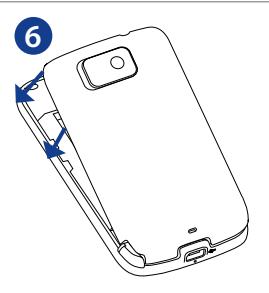

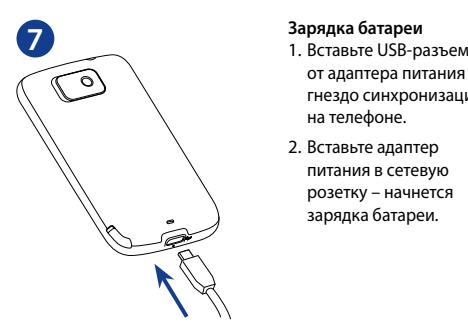

#### **6 Закройте заднюю крышку.**

- 1. Сначала совместите выступы снизу задней крышки с двумя отверстиями в нижней части с задней стороны телефона.
- 2. Надавив на заднюю крышку с боков и сверху, протолкните ее вниз до защелкивания на месте. При защелкивании задней крышки вы услышите щелчок.

- от адаптера питания в гнездо синхронизации на телефоне.
- Вставьте адаптер . питания в сетевую розетку – начнется зарядка батареи.

Перед первым включением телефона нужно установить SIM-карту, батарею и карту памяти microSD. Прочтите это руководство для ознакомления с функциями вашего телефона.

### <span id="page-8-0"></span>**4. Начало работы**

Включите телефон, нажав кнопку ОТБОЙ/ПИТАНИЕ.

При первом включении телефона:

- Запустится учебная программа по использованию **•** экранной клавиатуры. Выполните инструкции программы для ознакомления с работой экранной клавиатуры.
- Программа поможет вам подключиться к сети **•** Wi-Fi (если она доступна) и настроить свои учетные записи эл.почты. Следуя указаниям на экране, выполните настройку, либо пропустите эту процедуру, если хотите выполнить ее как-нибудь в другой раз.
- Некоторым программам телефона требуется **•**подключение к службе местонахождения Google для автоматического определения вашего текущего местоположения. Вы можете выбрать разрешить ли службе местонахождения Google регистрировать информацию о вашем местоположении.

### <span id="page-9-0"></span>**5. Начальный экран**

Начальный экран позволяет касанием пальца получать доступ к контактам, SMS, эл.почте, Интернету и другим важным функциям телефона.

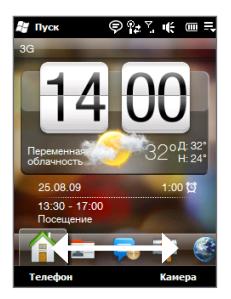

На вкладке «Дом» – отображаются цифровые часы, погода в вашей местности и предстоящие встречи. Нажав значок соответствующей функции вы можете изменить дату и время, обновить данные прогноза погоды, открыть календарь.

Для открытия вкладок начального экрана – прижмите палец к активной вкладке и протяните вкладки вправо или влево до нужной вам вкладки. Можно и прямо нажать нужную вкладку.

**Совет** Вернуться на вкладку «Дом» из других экранов можно нажатием кнопки ДОМ телефона.

### <span id="page-10-0"></span>**6. Экран запора**

Экран запора отображается, если телефон заперт. Запирание телефона предотвращает срабатывание телефона при случайном касании сенсорного экрана или нажатии кнопок.

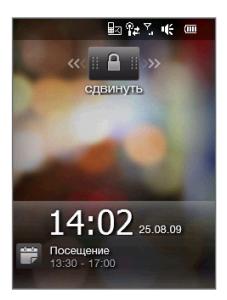

Телефон запирается автоматически при отключении экрана (автоматически или нажатием кнопки ОТБОЙ/ ПИТАНИЕ) и телефон переходит в спящий режим. Если отображается экран **Запор** ( ), сдвиньте кнопку «Запор» влево или вправо, чтобы отпереть телефон.

О экране «Запор» см. в главе "Общие сведения" Руководства пользователя в формате PDF.

### <span id="page-11-0"></span>**7. Добавление контактов в телефон**

Добавлять контакты в телефон можно разными способами:

#### **Создание новых контактов**

- 1. На начальном экране откройте вкладку Люди и выберите **Все люди**.
- На экране «Контакты» нажмите **Создать**, выберите **2. Контакт Outlook** и введите сведения о контакте.
- Чтобы добавить фото контакта, нажмите **Выбрать 3. фото** и выберите снимок. Можно также нажать значок **Камера** и снять фото контакта.
- 4. Можно также назначить контакту мелодию звонка.
- После завершения нажмите **OK**. **5.**
- **Совет** Можно также создать группу абонентов сообщений или эл.почты.

### **Синхронизация контактов Outlook**

Ваши контакты Outlook на компьютере или сервере Exchange (в служебной учетной записи Outlook) можно синхронизировать с контактами в телефоне. О синхронизации телефона с компьютером см. в разделе "Синхронизация с компьютером" этого руководства. О синхронизации телефона с сервером Exchange см. в Руководстве пользователя в формате PDF.

### <span id="page-12-0"></span>**Синхронизация со службой My Phone (Microsoft®)**

Служба Microsoft® My Phone позволяет синхронизировать информацию в вашем телефоне и на защищенном паролем веб-сайте компании Microsoft. На этом сайте вы можете создать резервную копию ваших контактов, встреч календаря, снимков и других данных.

См. Руководство пользователя в формате PDF.

### **8. Звонки абонентам**

Нажмите кнопку ВЫЗОВ/ ОТПРАВИТЬ, чтобы открыть экран «Телефон».

Функция **Smart Dial** позволяет быстро и легко позвонить нужному абоненту. Просто введите первые символы номера или имени контакта, которому хотите позвонить. В отфильтрованном списке выберите контакт, которому вы хотите позвонить.

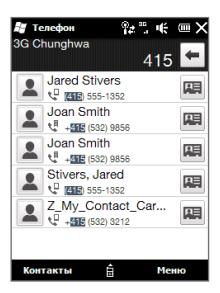

При просмотре сообщения SMS или эл.почты можно нажать кнопку ВЫЗОВ/ОТПРАВИТЬ, чтобы напрямую позвонить отправителю сообщения (если его номер сохранен в контактах телефона).

### <span id="page-13-0"></span>**9. Использование экранной клавиатуры**

Экранная клавиатура становится доступной при запуске приложения или выделении поля, в котором можно вводить текст или цифры. Можно выбрать один из трех типов клавиатуры: **Полная QWERTY**, **Компактная QWERTY** и **Клавишная панель телефона**.

Экранная клавиатура имеет функциию прогноза целого слова и автоисправления слов, помогая вам вводить текст быстрее и точнее. Не беспокойтесь, правильно ли вы нажимаете кнопки, просто завершите слово и дайте экранной клавиатуре выбрать подходящее слово.

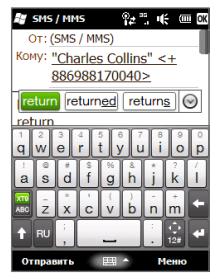

Полная, раскладка QWERTY

### **10. Подключение к Интернету**

Подключение к цифровой сети Wi-Fi позволяет подключиться к всемирной сети. Вы сможете просматривать веб-сайты, загружать программы из магазина Marketplace, отправлять и получать эл.почту.

#### **Использование цифрового соединения**

При использовании программ с функциями доступа в Интернет, например веб-браузера или эл.почты телефон автоматически подключается к Интернету по каналу данных 3G/GPRS/EDGE.

Для экономии заряда батареи вы можете отключать цифровое соединение, когда оно не используется. На начальном экране откройте вкладку **Настройка**, и нажмите **Связь** и коснитесь ползунка **ВКЛ/ВЫКЛ** у соединения «Канал данных».

### **Использование функции Wi-Fi**

Если вы пропустили установку сети Wi-Fi при первом включении телефона, выполните следующие действия для подключения телефона к сети Wi-Fi.

- 1. На начальном экране откройте вкладку **Настройка** и нажмите **Связь**.
- Нажмите **Wi-Fi**. На экране появятся обнаруженные **2.** беспроводные сети.
- Выберите нужную сеть Wi-Fi. **3.**
	- Если вы выбрали открытую (незащищенную) **•** сеть, вы подключитесь к ней автоматически.
	- Если вы выбрали защищенную сеть, введите **•**ключ безопасности и нажмите **Готово**. Вы будете подключены к сети.

### **Использование веб-браузера**

Программа Opera Mobile™ обеспечивает полнофункциональное подключение к Интернету. На начальном экране откройте вкладку Интернет и выберите **Открыть браузер** для запуска программы Opera Mobile.

Opera Mobile работает в двух режимах – полноэкранном и в режиме обычного просмотра. В полноэкранном режиме адресная строка и кнопки управления браузеромне отображаются. Для переключения полноэкранного и обычного режимов коснитесь Восстановить ( ) в правом нижнем углу экрана браузера.

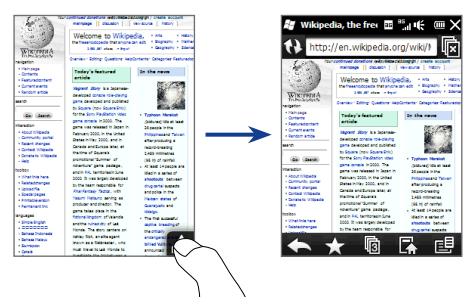

Строкой масштаба внизу сенсорного экрана вы можете увеличивать и уменьшать веб-страницы. Для увеличения масштаба – переместите палец вправо по строке масштаба, для уменьшения – переместите влево.

### <span id="page-16-0"></span>**11. Обмен сообщениями**

Будьте всегда на связи с важными для вас людьми.

### **Отправка SMS-сообщений**

Вы можете посылать короткие текстовые сообщения (SMS) на другие мобильные телефоны. Если в сообщении более 160 символов, оно будет разделено на два или более сообщений, плата будет взиматься за каждое из них.

- 1. На начальном экране откройте вкладку Сообщения и нажмите  $\mathbb{R}$ .
- В поле **Кому** введите номер мобильного телефона **2.** или нажмите **Кому** и выберите контакт из списка контактов.
- Введите сообщение и нажмите **Отправить**. **3.**

**Отправка мультимедийных сообщений (MMS)**

Вы можете отправлять MMS-сообщения, содержащие фото, видео- и аудиозаписи.

- 1. На начальном экране откройте вкладку **Сообщения** и выберите **Все сообщения**.
- Нажмите **Меню > Создать > MMS** и выберите **2. Специальный**.
- В поле **Кому** введите номер телефона или адрес **3.** эл.почты и укажите тему сообщения.
- Добавьте нужные компоненты в слайд MMS-**4.** сообщения, выбирая **Вставить рисунок/видео**, **Вставить текст** или **Вставить звукозапись**.
- 5. Кончив, нажмите Отправить.

#### **Настройка и использование эл.почты**

Настройте в телефоне учетные записи эл.почты, например – учетные записи личной и служебной эл.почты. О настройке служебной учетной записи Outlook см. в Руководстве пользователя в формате PDF.

#### **Настройка учетной записи эл.почты Интернета**

- 1. На начальном экране откройте вкладку **Почта**.
- Если вы впервые настраиваете аккаунт эл.почты, **2.** нажмите **Новая уч. запись**. Если нет – нажмите **Меню > Новая уч. запись**.
- Выберите оператора эл. почты. Если вашего **3.** оператора нет в списке, нажмите **Другой**.
- Введите свой адрес эл.почты и пароль, и нажмите **4. Далее**.
- Введите имя пользователя и отображаемое имя, и **5.** нажмите **Далее**.
	- **Примечание** Если в базе телефона не указана эл.почта, которую вы хотите настроить, тогда на следующих экранах вас попросят ввести дополнительные данные, например, о серверах входящей и исходящей эл.почты. Получите эти параметры у вашего оператора эл.почты.
- Укажите частоту автоматической отправки и **6.** приема эл.почты.
- Нажмите **Готово**. **7.**

#### <span id="page-18-0"></span>**Отправка эл.почты**

- На начальном экране откройте вкладку **Почта 1.** справа экрана и выберите нужную учетную запись эл.почты.
- 2. Создайте сообщение эл.почты, коснувшись  $\mathbb Z$
- Нажмите **Кому**. Выберите контакт или группу **3.** контактов, если в их записях имеются адреса эл.почты.
- Введите текст и тему сообщения и нажмите **4. Отправить**.

### **12. Синхронизация с компьютером**

Синхронизация телефона с компьютером позволяет взять с собой важную информацию, куда бы вы ни отправлялись.

Для получения сведений о загрузке и установке на компьютер программы Microsoft ActiveSync (для Windows XP) или «Центр устройств Windows Mobile» (для Windows Vista) посетите веб-сайт:

http://www.windowsmobile.com/getstarted

### **Настройка ActiveSync**

- Подсоедините телефон к компьютеру. **1.** Автоматически запустится мастер настройки синхронизации. Для продолжения нажмите **Далее**.
- Для синхронизации телефона с компьютером, **2.** снимите флажок **Синхронизировать с сервером Microsoft Exchange** и нажмите **Далее**.
- Выберите типы данных для синхронизации и **3.**нажмите **Далее**.
- <span id="page-19-0"></span>Установите или снимите флажок **Разрешить 4. цифровую радиосвязь**.
- **5.** Нажмите **Готово**.

### **Настройка «Центра устройств Windows Mobile»**

- Подсоедините телефон к компьютеру. Программа **1.** «Центр устройств Windows Mobile» настроится и запустится автоматически.
- 2. На экране с лицензионным соглашением нажмите **Принять**.
- 3. На начальном экране «Центра устройств Windows Mobile» нажмите **Настроить устройство**.
- Выберите объекты синхронизации и нажмите **4. Готово**.
- Введите имя для телефона и нажмите **Настроить**. **5.**

### **13. Сброс настроек телефона**

При программном сбросе освобождается вся активная память и закрываются все активные программы. Такой сброс может оказаться полезным, если устройство стало работать медленнее или какая-то программа работает неправильно.

- Приподнимите верхнюю часть задней крышки и **1.** снимите ее.
- Выньте перо, чтобы открыть кнопку СБРОС в **2.** нижней части держателя пера.
- 3. Нажмите кнопку СБРОС кончиком пера.

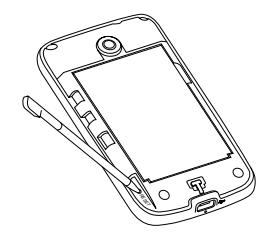

Телефон перезагрузится, и откроется начальный экран.

- Верните заднюю крышку на место и вставьте перо **4.**в держатель пера.
- **Примечание** О выполнении аппаратного сброса и очистки памяти см."Управление телефоном" в Руководстве пользователя в формате PDF. Учтите, что при выполнении любой из этих операций все ваши данные будут уничтожены, и в телефоне будут восстановлены заводские настройки. Перед выполнением любой из этих операций обязательно создайте резервные копии всех дополнительно установленных программ и ваших данных и файлов.

### <span id="page-21-0"></span>**14. Советы по устранению неполадок**

Ниже приведены советы по устранению основных неполадок и дополнительные сведения о вашем телефоне.

- Что делать при зависании или медленной работе **Q.** телефона?
	- Выключите и снова включите телефон или **•** освободите часть памяти телефона.
	- Попробуйте удалить из телефона лишние **•** программы для устранения вызываемой ими нестабильности функций телефона.
	- После создания резервной копии ваших **•** файлов и данных выберите **Пуск > Настройка > Система > Очистка памяти**, чтобы восстановить в телефоне заводские настройки. Если телефон зависает или не может войти в Windows Mobile выполните аппаратный сброс. О выполнении аппаратного сброса см."Управление телефоном" в Руководстве пользователя в формате PDF.
- Сокращается время работы батареи в режиме **Q.** ожидания.
	- Время работы батареи в режиме ожидания **•** зависит от режимов использования телефона. Включение и использование беспроводных соединений, например Bluetooth или Wi-Fi, ускоряет расход заряда батареи.
	- К более быстрому расходу заряда батареи приводят продолжительные звонки, использование камеры, подключение к Интернету и другие режимы.
- Батареи это изнашиваемые устройства, **•** которые требуется заменять каждые восемь месяцев.
- Дополнительные сведения также приводятся **•** на веб-сайте технической поддержки HTC: На сайте технической поддержки выберите модель своего телефона и откройте раздел «Ответы на вопросы».
- Во время долгих звонков и при зарядке батареи **Q.** телефон нагревается.
	- Если телефон нагревается во время зарядки **•** батареи – это нормально. После зарядки температура станет нормальной.
	- При длительном использовании каких-либо **•** функций телефона, например, при долгом разговоре по телефону или при записи видеоклипа, телефон нагревается.
	- Будьте уверены, что все телефоны HTC перед **•**выпуском в продажу проходят тщательное тестирование.

## <span id="page-23-0"></span>**Приложение: Безопасность и другие уведомления**

#### **Заявления об отказе от ответственности**

МЕТЕОРОЛОГИЧЕСКАЯ ИНФОРМАЦИЯ, ДАННЫЕ И ДОКУМЕНТАЦИЯ ПРЕДОСТАВЛЯЮТСЯ НА УСЛОВИЯХ "КАК ЕСТЬ" И БЕЗ КАКИХ-ЛИБО ГАРАНТИЙ ИЛИ ТЕХНИЧЕСКОЙ ПОДДЕРЖКИ СО СТОРОНЫ HTC. В МАКСИМАЛЬНО РАЗРЕШЕННОЙ ЗАКОНОМ СТЕПЕНИ КОМПАНИЯ HTC И АФФИЛИРОВАННЫЕ С НЕЙ КОМПАНИИ в прямой форме отказываются от каких-либо заявлений и гарантий, явно выраженных или подразумеваемых, возникающих в силу закона или на иных основаниях, в отношении метеорологической информации, данных и документации, или каких-либо других Продуктов и услуг, в том числе, без ограничения, от каких-либо явно выраженных или подразумеваемых гарантий годности для продажи, явно выраженных или подразумеваемых гарантий пригодности к использованию в конкретных целях, ненарушения чужих прав, качества, точности, полноты, результативности, надежности, полезности, что метеорологическая информация, данные и/или документация не будут содержать ошибок, или подразумеваемых гарантий, возникающих в обычной практике ведения деловых операций или в ходе выполнения.

В дополнение к вышесказанному, компания HTC и ее поставщики не несут ответственности за использование или неиспользование вами метеорологической информации, данных и/или документации или за результаты такого использования. Компания HTC и ее поставщики не дают никаких явно выраженных или подразумеваемых гарантий или заверений о том, что метеорологическая обстановка будет соответствовать или соответствует тому, что сформулировано, представлено или описано в отчетах, прогнозах, данных или информации, и не будут нести никакой ответственности перед любыми физическими и юридическими лицами, сторонами, контрагентами и не контрагентами, за любого рода несоответствия, неточности или пропуски в отношении прогнозируемых, описанных, сообщенных, происходящих или произошедших погодных условий или явлений. НЕ ОГРАНИЧИВАЯ ОБЩИЙ СМЫСЛ ВЫШЕСКАЗАННОГО, ВЫ ПРИЗНАЕТЕ, ЧТО МЕТЕОРОЛОГИЧЕСКАЯ ИНФОРМАЦИЯ, ДАННЫЕ И/ИЛИ ДОКУМЕНТАЦИЯ МОГУТ СОДЕРЖАТЬ НЕТОЧНОСТИ И ЧТО

ПРИ ИСПОЛЬЗОВАНИИ МЕТЕОРОЛОГИЧЕСКОЙ ИНФОРМАЦИИ, ДАННЫХ И/ИЛИ ДОКУМЕНТАЦИИ ВЫ БУДЕТЕ ПРИДЕРЖИВАТЬСЯ ПРИНЦИПОВ ЗДРАВОГО СМЫСЛА И СОБЛЮДАТЬ ОБЫЧНЫЕ МЕРЫ ПРЕДОСТОРОЖНОСТИ.

### **Важные сведения по охране здоровья и меры предосторожности**

При использовании этого устройства следует соблюдать описанные ниже меры предосторожности во избежание возможной судебной ответственности и причинения ущерба здоровью.

Сохраняйте и соблюдайте все инструкции по технике безопасности и эксплуатации устройства. Соблюдайте все предупреждения, приведенные в инструкции по эксплуатации этого устройства.

Для уменьшения риска получения телесных повреждений, поражения электрическим током, возгорания и повреждения оборудования соблюдайте следующие меры предосторожности.

#### **ЭЛЕКТРОБЕЗОПАСНОСТЬ**

Это устройство предназначено для использования при питании от специально предназначенного для него аккумулятора или источника питания. Использование других источников питания может быть опасным и может аннулировать гарантию на данное устройство.

#### **МЕРЫ ПРЕДОСТОРОЖНОСТИ В ОТНОШЕНИИ НАДЛЕЖАЩЕГО ЗАЗЕМЛЕНИЯ**

**ВНИМАНИЕ!** Подключение к оборудованию, не заземленному надлежащим образом, может привести к поражению электротоком и повреждению устройства.

Этот телефон поставляется в комплекте с USB-кабелем для подключения к настольному компьютеру или ноутбуку. Обеспечьте надлежащее заземление компьютера, прежде чем подключать к нему ваше устройство. Шнур питания настольного компьютера или ноутбука имеет заземляющий проводник и заземляющую вилку. Вилку следует вставлять в сетевую розетку, установленную и заземленную надлежащим образом в соответствии со всеми местными нормами и правилами.

#### **МЕРЫ ПРЕДОСТОРОЖНОСТИ В ОТНОШЕНИИ ИСТОЧНИКА ПИТАНИЯ**

- **Используйте надлежащий внешний источник питания •** Источник питания данного устройства должен соответствовать электрическим параметрам, обозначенным на его этикетке. Если вы не уверены, какой тип источника питания требуется, то обратитесь за советом в авторизованный сервисный центр или в местную электрокомпанию. Если питание устройства осуществляется от аккумулятора или других источников, внимательно прочтите инструкцию по эксплуатации, прилагаемую к этому устройству.
- **Соблюдайте осторожность при обращении с аккумулятором •**Устройство содержит литий-ионнный аккумулятор. Неправильное обращение с аккумулятором может привести к возгоранию или ожогу. Не пытайтесь вскрывать аккумулятор или самостоятельно проводить его техническое обслуживание. Не разбирайте, не разламывайте, не прокалывайте, не замыкайте накоротко внешние контакты и схемы, не подвергайте данное изделие воздействию огня или воды, а также температур выше 60 ˚C.

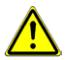

**ПРЕДУПРЕЖДЕНИЕ.** При неправильной замене аккумулятор может взорваться. Во избежание возгорания или ожогов запрещается разбирать аккумулятор, ломать его, пробивать в нем отверстия, замыкать его внешние контакты, подвергать воздействию температур выше 60 °C или бросать в огонь или в воду. Для замены следует использовать только указанные аккумуляторы. Утилизируйте использованные аккумуляторы согласно местным законам или же в соответствии с инструкцией, прилагаемой к изделию.

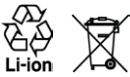

#### **Особые меры предосторожности •**

- Во избежание короткого замыкания держите аккумулятор **•** или устройство в сухом месте вдали от воды или каких-либо жидкостей.
- Во избежание короткого замыкания во время работы держите **•** устройство вдали от металлических предметов, чтобы они не касались аккумулятора или его контактов.
- Телефон следует подключать только к устройствам, на которые **•** нанесен логотип USB-IF или которые сертифицированы как отвечающие требованиям программы USB-IF.
- Не применяйте поврежденные, деформированные, изменившие **•** цвет, перегретые или издающие неприятный запах аккумуляторы или аккумуляторы, на корпусе которых имеется ржавчина.
- Всегда держите аккумулятор в месте, недоступном для грудных и **•** малых детей, чтобы они не смогли проглотить его. Если они все же проглотят аккумулятор, немедленно обратитесь к врачу.
- В случае утечки электролита из аккумулятора: **•**
	- Избегайте попадания электролита на кожу или одежду. Если **•** электролит все же попадет на кожу или одежду, немедленно промойте пораженный участок чистой водой и обратитесь к врачу за помощью.
	- Избегайте попадания электролита в глаза. Если электролит **•** все же попадет в глаза, НЕ ТРИТЕ их, а немедленно промойте чистой водой и обратитесь к врачу за помощью.
	- Соблюдайте особые меры предосторожности держите **•**протекающий аккумулятор вдали от огня во избежание возгорания или взрыва.

#### **МЕРЫ ПРЕДОСТОРОЖНОСТИ В ОТНОШЕНИИ ПРЯМОГО СОЛНЕЧНОГО СВЕТА**

Не используйте это изделие в условиях повышенной влажности или экстремальных температур. Не оставляйте это изделие или его аккумулятор в салоне автомобиля или в местах, где температура может превысить 60 °C, например на приборной панели автомобиля, подоконнике или за стеклом, куда в течение долгого времени падает прямой солнечный свет или ультрафиолетовое излучение. Это может повредить изделие, привести к перегреву аккумулятора или создать в автомобиле опасную ситуацию.

#### 28 Краткое руководство

### **ПРЕДОТВРАЩЕНИЕ ПОТЕРИ СЛУХА**

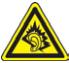

**ВНИМАНИЕ!** Длительное прослушивание звука в телефоне или наушниках с высокой громкостью может **Привести к безвозвратной потере слуха.** 

**ПРИМЕЧАНИЕ:** Для Франции – наушники (перечисленные ниже) для данного устройства протестированы на соответствие требованиям к уровню звукового давления, установленным стандартами NF EN 50332-1:2000 и/или NF EN 50332-2:2003, согласно требованиям Закона Франции Article L. 5232-1.

Наушники производства HTC, модель HS G235. **•**

#### **БЕЗОПАСНОСТЬ НА БОРТУ САМОЛЕТА**

В связи с тем, что это устройство может вызвать помехи в работе навигационной системы и бортовой сети самолета, использование данного устройства на борту самолета законодательно запрещено в большинстве стран. Если вы хотите использовать это устройство на борту самолета, то обязательно включите в нем "Режим полета".

#### **ОГРАНИЧЕНИЕ МЕСТ ИСПОЛЬЗОВАНИЯ**

Не используйте это устройство на бензоколонках и заправочных пунктах ГСМ, химических заводах или в местах, где ведутся взрывные работы, или в потенциально взрывоопасной среде (пункты заправки, нижние палубы кораблей, установки для транспортировки или хранения топлива или химических продуктов), а также в местах, в которых воздух содержит химические вещества или частицы (гранулы, пыль или металлическая пудра). Возникновение искр в таких средах может привести к взрыву или пожару и, в результате, к телесным повреждениям или даже смерти.

#### **ВЗРЫВООПАСНЫЕ СРЕДЫ**

При нахождении в потенциально взрывоопасной среде или в местах, где присутствуют легковоспламеняющиеся материалы, данное устройство нужно отключать, а пользователь должен строго следовать всем знакам и инструкциям. Возникновение искр в таких средах может привести к взрыву или пожару и, в результате, к телесным повреждениям или даже смерти. Запрещается использовать это устройство на автозаправочных станциях; пользователи должны соблюдать ограничения на использование радиоаппаратуры на складах горючего, химических заводах или в местах, где ведутся взрывные работы. Места, в которых имеется

опасность взрыва, часто, но не всегда, обозначены хорошо заметными и понятными предупреждающими знаками. В число таких взрывоопасных мест входят пункты заправки, нижние палубы кораблей, установки для транспортировки или хранения топлива или химических продуктов, а также места, в которых воздух содержит химические вещества или частицы (гранулы, пыль или металлическая пудра).

#### **БЕЗОПАСНОСТЬ ДОРОЖНОГО ДВИЖЕНИЯ**

Водителям автомобилей запрещено пользоваться мобильными телефонами в движении, кроме экстренных случаев. В некоторых странах в качестве альтернативы разрешается использовать телефонные гарнитуры.

#### **МЕРЫ БЕЗОПАСНОСТИ В ОТНОШЕНИИ ВОЗДЕЙСТВИЯ РЧ-ИЗЛУЧЕНИЯ**

- Не пользуйтесь телефоном, находясь рядом с **•** металлоконструкциями (например, стальными каркасами зданий).
- Не пользуйтесь телефоном, находясь рядом с источниками **•** сильного электромагнитного излучения, такими как микроволновая печь, динамики, телевизор и радиоприемник.
- Используйте только принадлежности, которые разрешены **•** изготовителем изделия либо не содержат металлических компонентов.
- Использование принадлежностей, которые не разрешены **•**изготовителем изделия, может нарушать местные требования к уровню радиочастотного облучения и не разрешается.

#### **ПОМЕХИ В РАБОТЕ МЕДИЦИНСКОГО ОБОРУДОВАНИЯ**

Это устройство может вызвать нарушения в работе медицинского оборудования. Использование этого устройства запрещено в большинстве больниц и медицинских учреждений.

Если вы используете какое-либо другое индивидуальное медицинское устройство, проконсультируйтесь с производителем вашего устройства, чтобы узнать, надежно ли оно экранировано от внешнего излучения РЧ-энергии. Ваш врач может помочь в получении этой информации.

ВЫКЛЮЧАЙТЕ телефон при нахождении в медицинских учреждениях, если в них вывешены соответствующие указания. В больницах и медицинских учреждениях может использоваться оборудование, чувствительное к внешнему излучению ВЧ-энергии.

#### 30 Краткое руководство

#### **СЛУХОВЫЕ АППАРАТЫ**

Некоторые цифровые беспроводные телефоны могут вызывать помехи в работе слуховых аппаратов. В этом случае обратитесь за советом в сервисный центр или позвоните в службу работы с заказчиками, чтобы обсудить альтернативные варианты.

#### **НЕИОНИЗИРУЮЩЕЕ ИЗЛУЧЕНИЕ**

Устройство имеет внутреннюю антенну. Это устройство должно использоваться только в нормальных условиях, чтобы обеспечить правильную работу излучающих модулей и не вызывать помехи в работе другого оборудования. Так же, как и пользователям других мобильных передающих радиоустройств, для удовлетворительной работы этого устройства и безопасности пользователя рекомендуется не располагать антенну слишком близко к какимлибо частям тела во время работы этого устройства.

Используйте только прилагаемую встроенную антенну. Использование неразрешенных или измененных антенн может привести к снижению качества связи и повреждению телефона, в результате чего снизится его производительность и уровень SAR превысит максимально допустимый.

Для обеспечения оптимальных рабочих характеристик телефона и соответствия уровня воздействия РЧ-излучения на человека требованиям соответствующих стандартов всегда используйте устройство только указанным способом. Касание области антенны может привести к снижению качества связи и увеличению энергопотребления устройства. Не касайтесь антенны ВО ВРЕМЯ РАЗГОВОРА по телефону, это обеспечит наилучшее качество связи и максимальное время работы батареи.

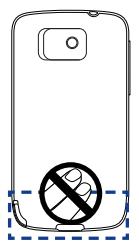

Расположение антенны

#### **Общие меры безопасности**

#### **Не допускайте чрезмерного давления на устройство •**

Не давите чрезмерно на телефон и экран, чтобы не повредить их, а перед тем как сесть, вынимайте телефон из кармана брюк. Также рекомендуется хранить устройство в защитном футляре, а сенсорный экран нажимать только пальцем или пером устройства. На экран, треснутый из-за неправильного обращения, гарантия не распространяется.

#### **Устройство нагревается после продолжительного • использования**

При продолжительном использовании устройства, например, во время разговоров по телефону, во время зарядки аккумулятора или при просмотре веб-страниц, устройство может нагреваться. В большинстве случаев это нормально и не свидетельствует о неполадке устройства.

#### **Соблюдайте знаки обслуживания •**

За исключением случаев, описанных в соответствующих разделах документации по эксплуатации или обслуживанию, не проводите обслуживание каких-либо устройств самостоятельно. Необходимое обслуживание внутренних компонентов этого устройства должно проводиться уполномоченным специалистом по техническому обслуживанию или уполномоченным сервисным центром.

#### **Повреждения, требующие технического обслуживания •**

Отключите устройство от розетки электропитания и обратитесь к уполномоченному специалисту по техническому обслуживанию или в сервисный центр при возникновении следующих случаев:

- На устройство пролита жидкость или внутрь попал посторонний предмет.
- Устройство попало под дождь или в воду. **•**
- Устройство упало или повреждено. **•**
- Имеются заметные признаки перегрева. **•**
- Устройство не работает нормально при соблюдении инструкций **•**по эксплуатации.

#### 32 Краткое руководство

#### **Избегайте мест с высокой температурой •**

Устройство следует держать вдали от источников тепла, таких как батареи отопления, обогреватели, кухонные плиты или другие устройства (включая усилители).

### **Избегайте мест с повышенной влажностью •** Не пользуйтесь устройством в местах с повышенной влажностью.

#### **Не пользуйтесь этим устройством после резкого перепада • температуры**

Если вы переносите это устройство из одного места в другое, где сильно отличается температура и/или влажность, то на устройстве или внутри него может сконденсироваться влага. Во избежание повреждения устройства, прежде чем его использовать, сделайте достаточную паузу, чтобы влага испарилась.

#### **ПРИМЕЧАНИЕ:** При перемещении устройства из холодного места в теплое или наоборот, подождите, пока оно приобретет комнатную температуру, прежде, чем включать питание.

#### **Не вставляйте в устройство посторонние предметы •**

Не вставляйте никакие посторонние предметы в щели или другие отверстия корпуса устройства. Эти щели или отверстия предусмотрены для вентиляции. Их нельзя загораживать или закрывать.

#### **Приспособления для установки •**

Не устанавливайте изделие на неустойчивых тележках, стойках, треногах, кронштейнах или столах. При установке строго следуйте инструкциям изготовителя и используйте для установки только те приспособления, которые рекомендованы изготовителем.

**Не крепите на неустойчивых подставках •** Не установливайте устройство на подставках с шатким основанием.

#### **Используйте устройство с одобренным оборудованием •** Это устройство должно использоваться только с персональными компьютерами и дополнительными устройствами, обозначенными как подходящие для использования с вашим изделием.

#### **Отрегулируйте громкость •**Убавьте громкость, прежде чем использовать наушники или другие аудиоустройства.

#### **Чистка •**

Перед чисткой данного изделия отключите его от розетки электропитания. Не применяйте жидкие или аэрозольные чистящие средства. Для чистки используйте слегка увлажненную ткань, но НИКОГДА не используйте воду для чистки ЖК-экрана.

#### **Идентификационные номера, выдаваемые органами нормо-контроля**

В целях нормативной идентификации вашему изделию присвоен номер модели **PB74100**.

Для обеспечения надежной и безопасной работы устройства **PB74100** используйте только перечисленные ниже принадлежности.

Аккумулятору присвоен номер модели **TOPA160**.

**Примечание** Данное изделие предназначено для использования с сертифицированным источником питания ограниченной мощности класса 2 с номинальными напряжением 5 В (пост.тока) и макс. током 1 А.

### **Ассоциация мобильной связи и Интернета. Информация по безопасности**

#### **Кардиостимуляторы**

Ассоциация производителей медицинских приборов (Health Industry Manufacturers Association) рекомендует, чтобы мобильный телефон и кардиостимулятор находились друг от друга на расстоянии минимум 15 сантиметров для предотвращения возможных помех в работе кардиостимулятора. Эти рекомендации совпадают с результатами независимых исследований и рекомендациями организации Wireless Technology Research, проводящей исследования беспроводных технологий. Люди, использующие кардиостимуляторы, должны:

- ПОСТОЯННО держать телефон на расстоянии более 15 **•** сантиметров от своего кардиостимулятора, когда телефон **ВКЛЮЧЕН.**
- Не носить телефон в нагрудном кармане.
- Прикладывать телефон к уху со стороны, противоположной **•**той, где носится кардиостимулятор, чтобы свести к минимуму возможность возникновения помех. При возникновении любых подозрений о возникновении помех немедленно выключите телефон.

#### 34 Краткое руководство

#### **Слуховые аппараты**

Некоторые цифровые беспроводные телефоны могут вызывать помехи в работе слуховых аппаратов. В этом случае обратитесь за советом в сервисный центр или позвоните в службу работы с заказчиками, чтобы обсудить альтернативные варианты.

#### **Другие медицинские устройства**

Если вы используете какое-либо другое индивидуальное медицинское устройство, проконсультируйтесь с производителем вашего устройства, чтобы узнать, надежно ли оно экранировано от внешнего излучения РЧ-энергии. Ваш врач может помочь в получении этой информации.

ВЫКЛЮЧАЙТЕ телефон при нахождении в медицинских учреждениях, если в них вывешены соответствующие инструкции. В больницах и медицинских учреждениях может использоваться оборудование, чувствительное к внешнему излучению ВЧ-энергии.

#### **Уведомление по Директиве WEEE**

Директива об утилизации электрического и электронного оборудования (Waste Electrical and Electronic Equipment, WEEE), вступившая в силу 13 февраля 2003 года в качестве закона Европейского Союза, вызвала серьезные изменения в правилах обращения с электрическим оборудованием, срок службы которого истек.

В первую очередь эта Директива направлена на то, чтобы сократить объем деталей, не подлежащих переработке для повторного применения и рассчитанных только на уничтожение, и вместе с тем стимулировать вторичное использование, переработку и другие формы восстановления отходов.

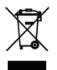

Наличие логотипа WEEE (показан слева) на изделии или на упаковке означает, что данное изделие нельзя выбрасывать вместе с бытовыми отходами. Вы несете ответственность за утилизацию всех ваших электрических и электронных устройств, содержащих вредные материалы, поэтому их следует сдавать в специальные пункты приема для вторичной переработки. Такой специализированный сбор и правильная утилизация электронного и электрического оборудования, отслужившего свой срок, позволит нам сохранить природные ресурсы. Кроме того, надлежащая переработка электронного и электрического оборудования обеспечит безопасность для здоровья человека и окружающей среды. За подробными сведениями о сборе, утилизации и вторичной переработке пришедших в негодность электрических и электронных приборов обращайтесь к местным властям, в службу сбора бытовых отходов, магазин, где вы приобрели прибор или к его изготовителю.

#### **Соответствие требованиям Директивы по RoHS**

Это устройство соответствует требованиям Директивы 2002/95/EC Европейского Парламента и Совета Европы от 27 января 2003 года и дополнений к этой Директиве по ограничению использования определенных видов опасных веществ в электрическом и электронном оборудовании (RoHS).

## www.htc.com

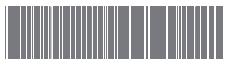

90H01304-06M Rev.A